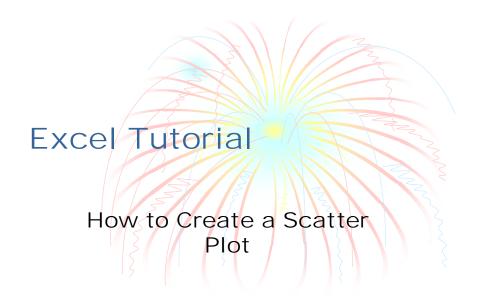

### Click Insert/Chart

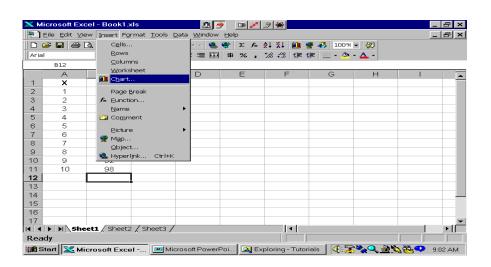

## Click XY (Scatter)

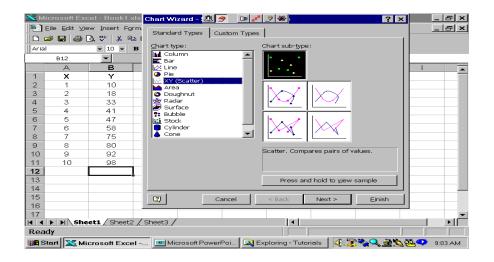

Make sure correct data range is shown or highlight range

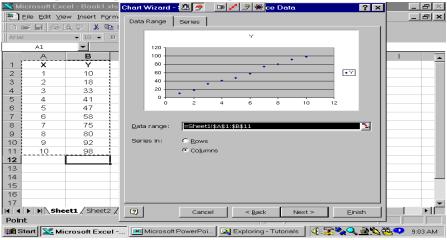

# Type Chart Title and the Titles for the X and Y Axes

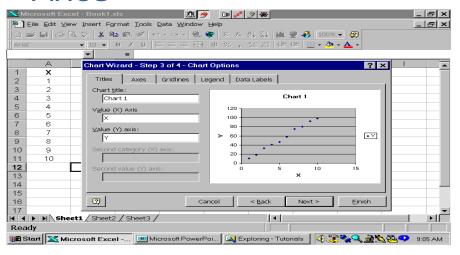

# Choose to have the graph in a new worksheet or in this one

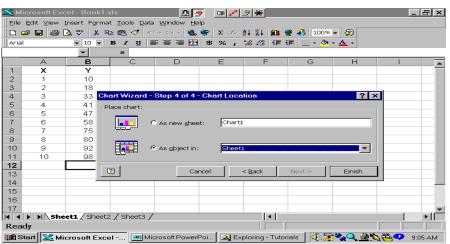

#### Here's the Chart

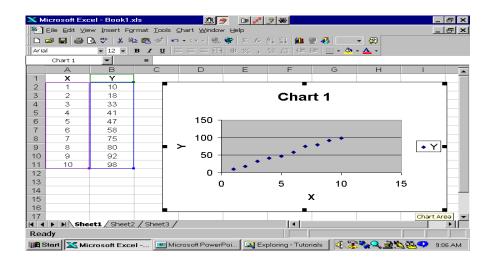

To edit axis titles, highlight the title and type new text

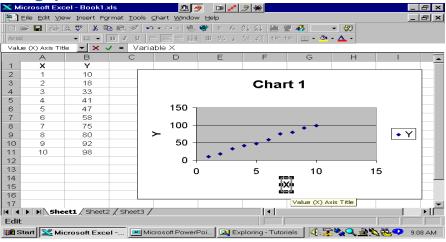

Clean up chart by removing shading and gridlines

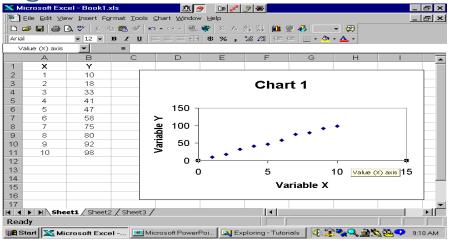

# Edit the axes scales by double clicking them

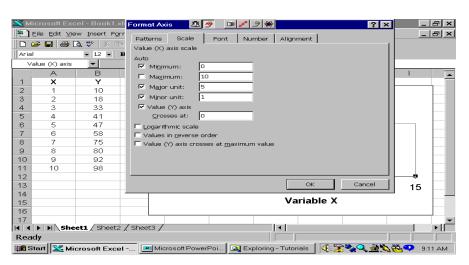

### Here's the final chart

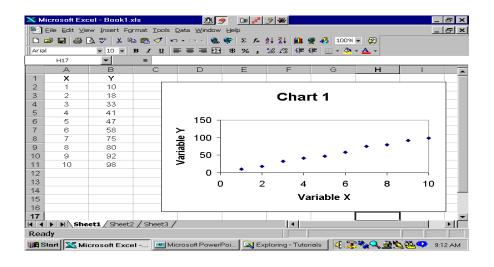